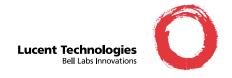

### DEFINITY® Communications System Generic 1 and Generic 3 and System 75

8411 Voice Terminal Quick Reference Guide

555-230-873 Comcode 107537102

Refer to the procedures on this card to use the features on your 8411 voice terminal. The features here are listed in alphabetical order. In the spaces provided, write in the feature access codes for your system. For more information about any of these features, see your system manager or refer to the DEFINITY® Generic 1 and Generic 3 and System 75 8411 Voice Terminal User's Guide, 555-230-872.

# PASSAGEWAY® AND ANALOG ADJUNCT CONNECTION

For directions on using the PassageWay software, refer to the PassageWay® Direct Connection Solution for DEFINITY® Communications System 8411 Voice Terminal User's Guide, 585-201-115.

The lights next to Buttons #9 and Button #10, the last two buttons in the second column, can be used to monitor the status of the PassageWay connection and the status of the Analog Adjunct, if either or both are connected to the jacks on the rear of the set.

**Note:** The lights next to Button #9 are used to monitor PassageWay. The lights next to Button #10 are used to monitor the Analog Adjunct. At any time, you can use the Diagnostics feature to view these status lights.

The 8411 provides the following status indications for PassageWay and the Analog Adjunct.

**Table 1: PassageWay Status Lights** 

| PassageWay<br>Status | Green Light (next<br>to Button #9) | Red Light (next<br>to Button #9) |  |
|----------------------|------------------------------------|----------------------------------|--|
| AT Command Mode      | OFF                                | ON                               |  |
| PassageWay Mode      | ON                                 | OFF                              |  |

**Table 1: PassageWay Status Lights** 

| PassageWay<br>Status       | Green Light (next<br>to Button #9) | Red Light (next<br>to Button #9) |  |
|----------------------------|------------------------------------|----------------------------------|--|
| DCP Looparound             | FLASH                              |                                  |  |
| Switch Link Down           | OFF                                | ON                               |  |
| EIA Out-of-Sync            | FLASH                              | OFF                              |  |
| Memory Error/Wait<br>Modes | OFF                                | FLASH                            |  |
| Program Mode               | ON                                 | FLASH                            |  |

**Table 2: Analog Adjunct Status Lights** 

| Analog Adjunct<br>Status                                                    | Green Light (next<br>to Button #10) | Red Light (next<br>to Button #10) |  |
|-----------------------------------------------------------------------------|-------------------------------------|-----------------------------------|--|
| Analog Adjunct is off-hook                                                  | ON                                  |                                   |  |
| Analog Adjunct<br>is on-hook and<br>idle                                    | OFF                                 |                                   |  |
| Voice Terminal<br>is sending a ring-<br>ing signal to the<br>Analog Adjunct | FLASH                               |                                   |  |
| The Analog<br>Adjunct is using<br>the telephone line                        |                                     | ON                                |  |
| The 8411 Voice<br>Terminal is using<br>the telephone line                   |                                     | OFF                               |  |

**Note:** If the 8411, with Analog Adjunct, is connected to a DEFINITY G3V4, Issue 3 (or later) switch, the red light next to Button #10, the button light that monitors the Analog Adjunct interface, is always ON.

#### **USING THE SOFTKEYS**

If your 8411 has a display, you may be able to access up to 12 features with the softkeys. You can activate available softkey features by pressing <a href="Menu">Menu</a> and then the softkey below the feature abbreviation. If the feature you want to use is not on the bottom line of the screen, press <a href="Next">Next</a> <a href="Next">Next</a> <a href="Next">N

feature you wish to access. When the feature is active, an arrow appears above the feature. (However, if the feature requires you to dial a telephone number or extension, such as Call Forwarding, you will temporarily see the digits you are dialing, rather than the arrow, above the feature name.)

### ABBREVIATED DIALING (AD)

### To program/reprogram an AD button

- 1 Pick up handset or press Speaker.
  - **NOTE:** For speakerphone users, press a call appearance button before the next step..
- 2 Press softkey below Prog (for display users) or Press Program or Dial AD Program access code \_\_\_\_\_\_\_.
- 3 Press AD button to be programmed.
- 4 Dial outside number, extension, or feature access code you want to store (up to 24 digits).
- **5** Press **#** .
- 6 Repeat Steps 3 through 5 to program additional buttons.
- 7 Hang up.

## To place an AD call

- 1 Pick up handset or press **Speaker**.
- 2 Press selected AD button.

# To program/reprogram an outside number, extension, or feature access code into a personal list

- 1 Pick up handset or press **Speaker**.
  - **NOTE:** For speakerphone users, press a call appearance button before the next step.
- 2 Press softkey below Prog (for display users) or Press Program or Dial AD Program access code \_\_\_\_\_\_.
- 3 Dial Personal List number (1, 2, or 3).
- 4 Dial list item (1, 2, 3...).
- 5 Dial number you want to store (up to 24 digits).
- 6 Press # .
- 7 Repeat Steps 4 through 6 to program additional items on the same list.

8 Hang up.

# To place a call using an AD list button or access code

- 1 Press Pers List or Grp List or Sys List or Dial appropriate AD List access code:
  - List 1 \_\_\_\_\_
  - List 2 \_\_\_\_\_
  - List 3 \_\_\_\_\_

**NOTE:** An *Enhcd List* may also be available.

2 Dial desired list item (1, 2, 3...).

#### AUTOMATIC CALLBACK

# To automatically place another call to an extension that was busy or did not answer

- During call attempt, press softkey below AutCB (for display users)
   or Press AutoCallBk.
- 2 Hang up.
  - You hear a 3-burst priority ring when both you and the called extension are idle. Pick up handset to be connected to call.

#### To cancel Automatic Callback

1 While on-hook, press softkey below AutCB again (for display users) or Press AutoCallBk again.

#### CALL FORWARDING ALL CALLS

# To temporarily redirect all calls to an extension or outside number

- 1 Press softkey below CFrwd (for display users) or Press Call Fwd or Dial Call Forward access code \_\_\_\_\_.
- 2 Dial extension or number where calls will be sent.
- 3 Hang up.

#### To cancel Call Forwarding

1 While on-hook, press softkey below **CFrwd** (for display users)

or Press Call Fwd again
or Dial Call Forward cancel code \_\_\_\_\_.

#### CALL PARK

# To park a call at your extension (for retrieval at any extension)

**NOTE:** Press the softkey below CPark (for display users) or press *Call Park* and hang up; otherwise do this:

- 1 Press Transfer .
- 2 Dial Call Park access code \_\_\_\_\_
- 3 Press Transfer again.
- 4 Hang up.

#### To retrieve a parked call from any extension.

- 1 Dial Answer Back access code \_\_\_\_\_.
- 2 Dial extension where call is parked.

#### **CALL PICKUP**

# To answer a call placed to a member of your pickup group

1 Press softkey below **CPkUp** (for display users)
or Press Call Pickup
or Dial Call Pickup access code

#### **CONFERENCE**

# To add another party to a call (for a total of up to 6 parties)

- 1 Press Conf.
- 2 Dial number of new party and wait for answer.
- 3 Press Conf again.
- 4 Repeat Steps 1 through 3 for additional conference connections.

# To add a call you have put on hold to another call to which you are connected

- 1 Press Conf.
  - You are given a new call appearance.
- 2 Press call appearance of call on hold (first call).
- 3 Press Conf again.

# To drop the last party added to a conference call Press | Drop |.

|    | _ |    |   |    |   | _ |
|----|---|----|---|----|---|---|
| nı | Λ | CN | J | C1 | 7 | S |

To perform a diagnostics test of the PassageWay connection and the status of the Analog Adjunct (if either of these is connected to your 8411)

- 1 Press Shift
- 2 Press Test
  - The red and green lights go on next to Buttons #9 and/or #10, the last two buttons in the second column, indicate the status of these two functions. For the meaning of these lights, see "PassageWay and Analog Adjunct Connection" earlier in this guide.

### **DIRECTORY** (display feature)

### To search directory for a name

- 1 Press the softkey below **Dir** (for display users) or Press **Directory**.
- 2 Key in name with dial pad [last name, comma (use \*), first name or initial].
- 3 Press <u>Next Msg</u> for next directory name you wish to see.

### **EXIT/NORMAL** (display feature)

When you are ready to leave Display or Softkey Mode and return to Normal (call-handling) Mode

1 Press Exit .

#### HOLD

### To put a call on hold

1 Press Hold .

To answer a new call while active on another

- 1 Press Hold .
- 2 Press call appearance of incoming call.

#### To return to held call

1 Press call appearance of held call.

#### LAST NUMBER DIALED

#### To automatically redial the last number you dialed

1 Press softkey below Last (for display users) or Press LastDialed or Dial Last Number Dialed access code \_\_\_\_\_\_\_

### **LEAVE WORD CALLING (LWC)**

#### To leave a message after dialing an extension

1 Press softkey below LWC (for display users) or Press LWC before hanging up your handset.

#### To leave a message without ringing an extension

- Press softkey below LWC (for display users)
   or Press LWC
   or Dial Leave Word Calling access code \_\_\_\_\_\_\_
  - Dial extension.

#### To cancel a Leave Word Calling message

- Press the softkey below CnLWC (for display users)
   or Press Cancel LWC
   or Dial Leave Word Calling cancel code
- Dial extension.

### **PRIORITY CALLING**

# To place a priority call (3-burst ring)

- 1 Press the softkey below PCall (for display users) or Press Priority or Dial Priority Calling access code \_\_\_\_\_.
- 2 Dial extension or wait for party to answer.

### SELECT RING (and RINGER VOLUME)

### To select a personalized ring

- 1 Press Shift and then press Hold.
  - Current ringing pattern plays.
- 2 To cycle through all eight ring patterns, continue to press (and then release) Hold (or, if you have a display, you can press Next ►) or Prev ).
- When you hear the desired ring pattern, press **Shift** again.
  - You hear confirmation tone.
  - The ringing pattern is set.

# To adjust ringer volume if necessary (speaker is not active)

1 To raise the volume, press the right half of the Volume control button labeled ; to lower the volume, press the left half of the Volume control button labeled .

#### SEND ALL CALLS

# To send all calls (except priority calls) immediately to coverage

- While on-hook, press softkey below SAC (for display users)
  - or Press Send Calls
  - or Dial Send All Calls access code \_\_\_\_\_

### To cancel Send All Calls

- While on-hook, press softkey below SAC (for display users)
  - or Press Send Calls
  - or Dial Send All Calls cancel code \_\_\_\_\_

#### **SPEAKERPHONE**

**NOTE:** To use this feature, your voice terminal must be set for the Speakerphone (speak and listen) feature.

# To place/answer a call without lifting the handset, or to use speakerphone with any feature

- 1 Press Speaker.
- 2 Place or answer call, or access selected feature.

- 3 Adjust speakerphone volume if necessary:
- 4 To raise the volume, press the right half of the Volume control button labeled ; to lower the volume, press the left half of the Volume control button labeled .

### To prevent the other party from hearing you

- 1 Press Mute .
  - Red Mute light goes on.
- 2 Press Mute again to resume talking to party.
  - Red Mute light goes off.

#### To change from speakerphone to handset

1 Pick up handset and talk.

#### To change from handset to speakerphone

- 1 Press Speaker.
- 2 Hang up handset.

### To end a speakerphone call

1 Press Speaker again to hang up.

#### STORED NUMBER (display feature)

#### To see number stored on an AD button

- 1 Press the softkey below View (for display users) or Press Stored.
- 2 Press selected AD button.

### **TEST**

# To test the lights and the display on your voice terminal

- 1 Press and hold down *Test*.
  - Green Test light goes on.
  - Button lights go on in two separate groups, and, if your terminal has a display, all display segments fill in.
- 2 To end test, release *Test*

### TIME/DATE (display feature)

#### To see date and time

1 Press softkey below TmDay (for display users) or Press Time/Date.

### TIMER (display feature)

### To see elapsed time

- To start timer, press Menu and the softkey below Timer (for display users) or Press Timer.
- 2 To stop timer, press Menu and the softkey below Timer or Press Timer again.

#### **TRANSFER**

# To send present call to another extension or outside number

- 1 Press Transfer .
- 2 Dial number where call is to be transferred.
- 3 Press Transfer again.
- 4 Hang up.

Prepared by BCS Product Documentation Development Middletown, NJ 07748-9972 Issue 1, May 1996 Copyright © 1996 Lucent Technologies Printed in USA